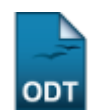

## **Relatório Quantitativo de Renovação de Bolsas**

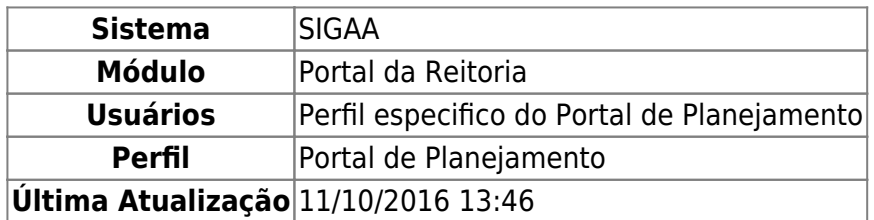

Esta função permite ao usuário gerar um relatório com o quantitativo de renovação de bolsas de pesquisa.

Para iniciar esta operação, acesse o SIGAA → Módulos → Portal da Reitoria → Pesquisa → Relatórios → Iniciação Científica → Relatório Quantitativo de Renovação de Bolsas.

O sistema exibirá a seguinte tela:

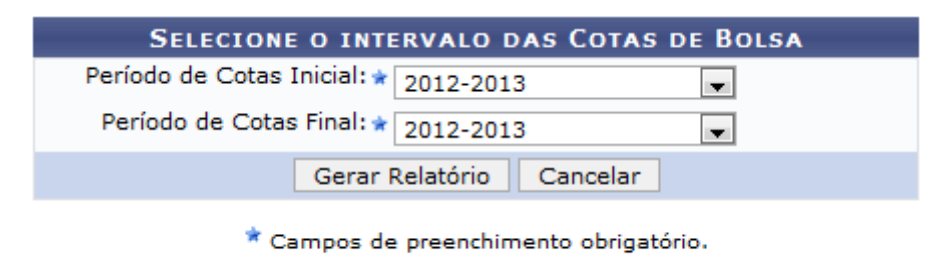

Pesquisa

Caso desista de realizar a operação, clique em *Cancelar* e confirme a desistência na janela que será gerada posteriormente.

Para retornar ao menu principal do módulo, clique no link Pesquisa.

Na tela apresentada acima, o usuário terá que selecionar o Período de Cotas Inicial e o Período de Cotas Final dentre as opções listadas em cada campo. Exemplificamos com o Período de Cotas Inicial 2012-2013 e o Período de Cotas Final 2012-2013. Para prosseguir, clique em *Gerar Relatório*. A seguinte página será exibida:

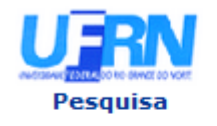

Last

**UNIVERSIDADE FEDERAL DO RIO GRANDE DO NORTE** SISTEMA INTEGRADO DE GESTÃO DE ATIVIDADES ACADÊMICAS

EMITIDO EM 28/08/2013 09:03

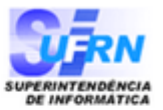

## RELATÓRIO QUANTITATIVO DE RENOVAÇÃO DE BOLSAS

Cota de Bolsa Inicial: 2012-2013 Cota de Bolsa Atual: 2012-2013

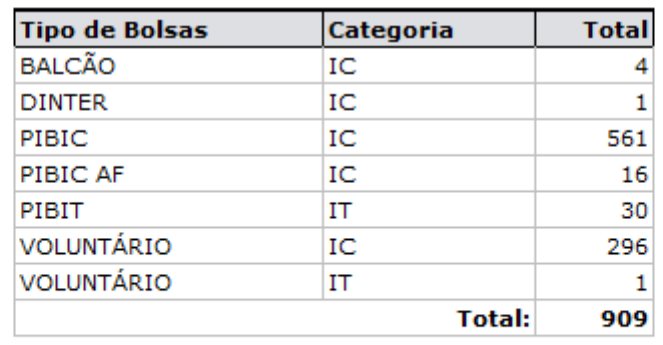

**∢** Voltar SIGAA | Superintendência de Informática - | Copyright @ 2006-2013 - UFRN

A Imprimir

Paraimprimir o relatório, clique no ícone *Imprimir* 

Clique em *Voltar* para retornar à página anterior.

Caso queira retornar ao menu principal do módulo, clique no link **Pesquisa** 

## **Bom Trabalho!**

[<< Voltar - Manuais do SIGAA](https://docs.info.ufrn.br/doku.php?id=suporte:manuais:sigaa:portal_da_reitoria:lista)

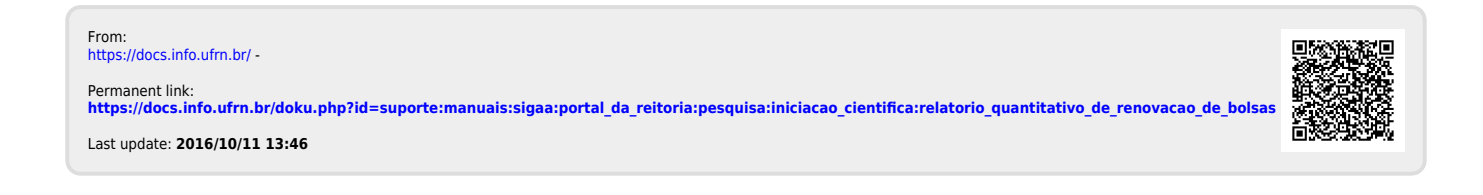